## **ロット番号からのバイアル/シリンジ判別方法**

① MSD Connect Topページから、「医薬品・適正使用情報」タブを クリック、「使用期限検索」をクリックください。

A https://www.msdconnect.jp

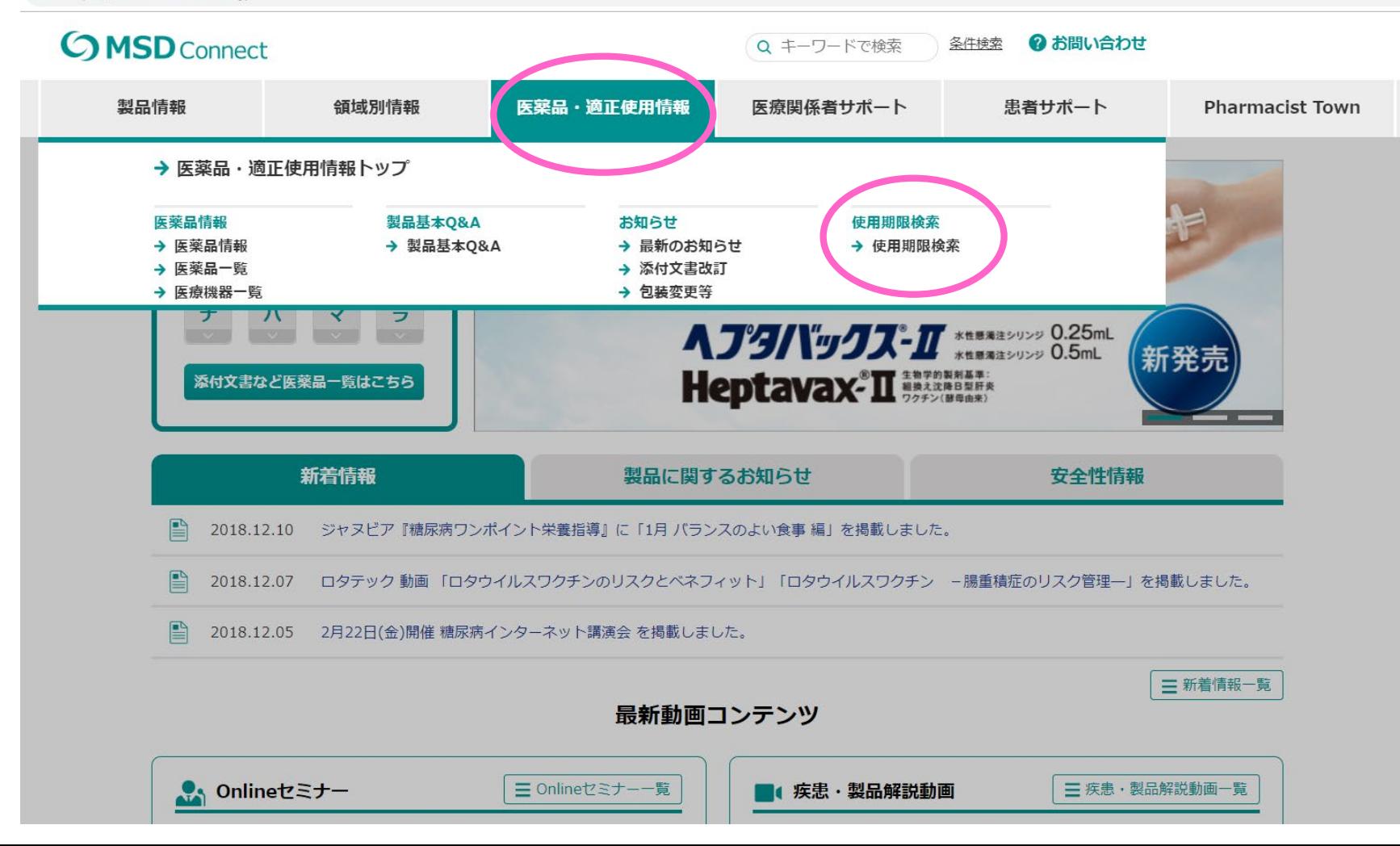

## ② 「使用期限検索」ページが現れます。検索したいロット番号を入力 ください。「複数入力」ボタンで、同時に複数のロット番号を 検索できます。

https://www.msdconnect.jp/medinfo/product lotnum.xhtml

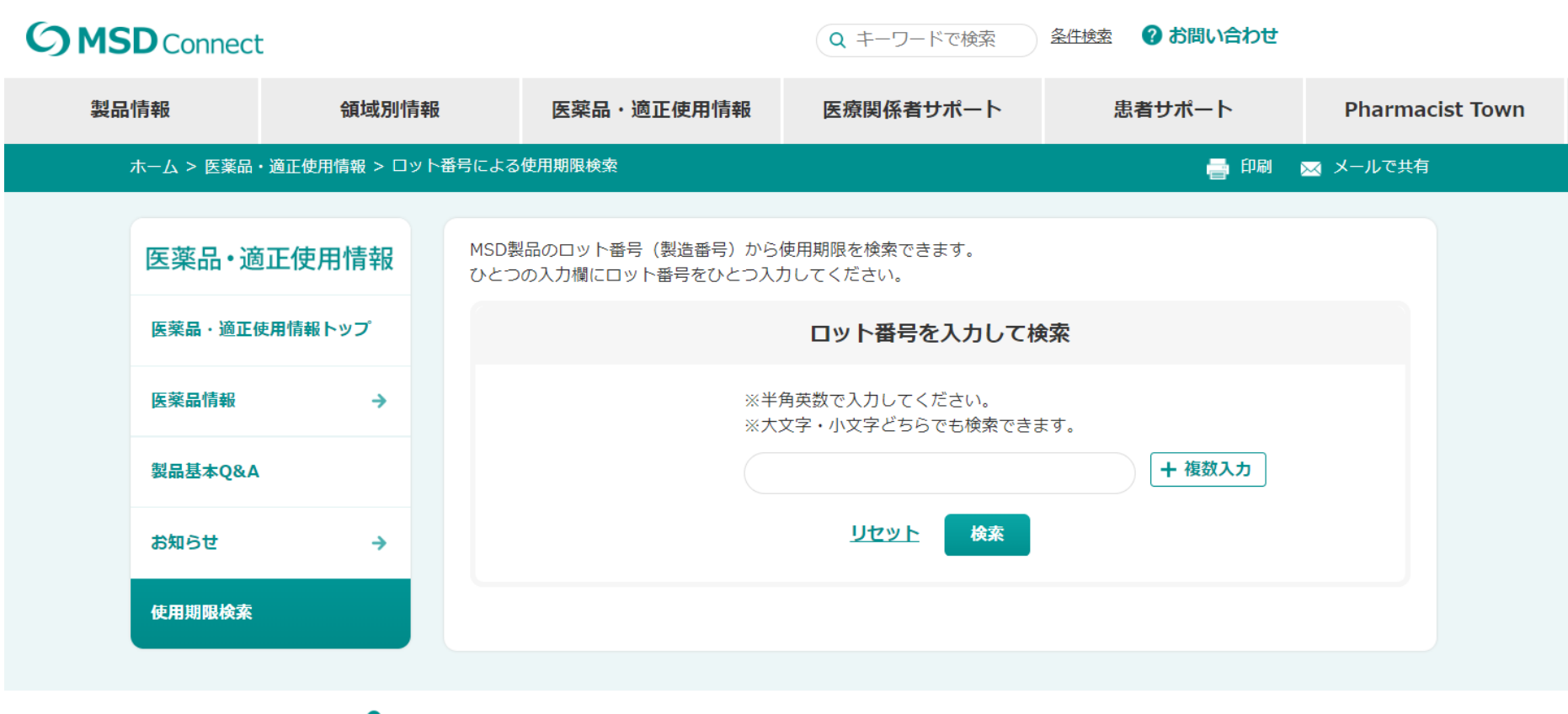

Copyright © 2015-2018 MSD K.K. a subsidiary of Merck & Co., Inc., Kenilworth, N.J., U.S.A.

個人情報の取り扱いについて

ご利用条件

サイトマップ

↑ トップに戻る

MSD Connect に関するお問い合わせ

← MSD

## ③ 検索結果の製品名にてバイアル/シリンジの剤形を識別いただけます。

MSD製品のロット番号(製造番号)から使用期限を検索できます。 ひとつの入力欄にロット番号をひとつ入力してください。 ロット番号を入力して検索 ※半角英数で入力してください。 ※大文字・小文字どちらでも検索できます。 + 複数入力 R0 \_\_\_ リセット 横索

## 検索結果

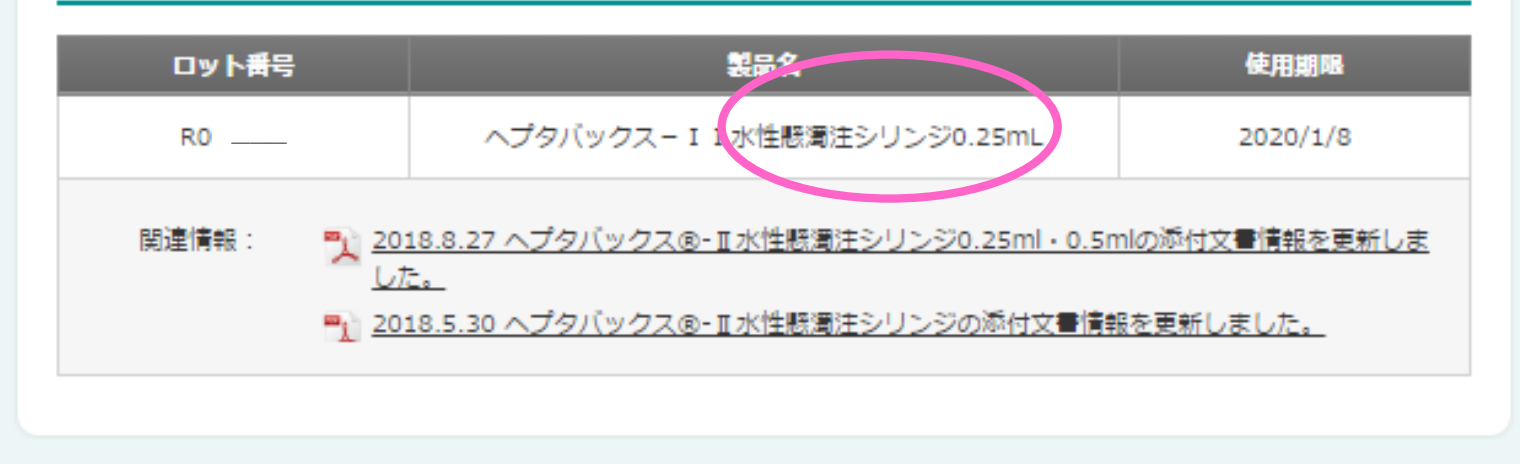